# Epsilon2: Utilizing Network Virtualization to Simulate an Information Security Testing Environment

De Luna, Lin G. Computer Technology Department – College of Computer Studies De La Salle University - Manila Manila, Philippines deluna.lin@gmail.com

Guerrero, Samuel David F. Computer Technology Department – College of Computer Studies De La Salle University - Manila Manila, Philippines samueldavid.guerrero@gmail.com Detera, Patrick Kevin G. Computer Technology Department – College of Computer Studies De La Salle University - Manila Manila, Philippines patrick.detera@gmail.com

Mejia, Hiro R. Computer Technology Department – College of Computer Studies De La Salle University - Manila Manila, Philippines hiro.mejia@gmail.com

Gomez, Miguel Alberto N.

Computer Technology Department – College of Computer Studies De La Salle University – Manila Manila, Philippines gomezm@dlsu.edu.ph

Abstract—Epsilon2 is based off the old Epsilon system but is built from the ground up using newer technologies. It utilizes the KVM hypervisor together with libvirt to virtualize physical networks in order to effectively reduce resource consumption. The simulated networks are used for introducing Information Security concepts and practices to students and professionals alike. Improvements include; the simulation of more complex network topologies such as those that use DMZs to enable realistic threat simulations that conform to today's trends; the centralization of storage and system management which enables an easier and simpler administration, and the deployment of a Web Application to function as the interface where the administrator can perform administrative tasks such viewing longs, controlling virtual machines, and defining the network topology. The system also utilizes the BitTorrent protocol for faster file serving over the network.

#### I. INTRODUCTION

Epsilon is a software system that provides an inexpensive hardware-independent solution to simulating information security networks. It makes use of virtualization technology in order to simulate real world scenarios with a library of virtual machines useful in creating an information security laboratory. This includes virtual machines host operating systems and applications that contain the most prevalent vulnerabilities seen nowadays. Along with that, the use of virtual machines instead of real machines helps maximize its flexibility and minimize the resources needed to implement a working laboratory. To effectively use these, the said system mainly has two basic components - the Epsilon Administrator and the Epsilon Server. The first one facilitates the management of the system, while the latter manages the individual host machines. With these components, the system will be able to perform several key tasks which include the deployment of different virtual machines across

multiple host machines, and monitoring of user activities.

Although Epsilon is a cost-efficient alternative to physical laboratories, it is still limited in its function.[1] Over time there have been many more advancements in operating systems and applications, and there have been more discoveries of stronger and more persistent malware, making the scenarios it can emulate unrepresentative of most topologies available today. The repository of the virtual machine operating systems is decentralized which leads to a less organized system that is difficult to current Its topology restricts manage. the performance when adapted to newer technology. More functionality is needed as well as the expansion of the capabilities of Epsilon to be able to simulate the threat landscape that is constantly evolving - leading to new network-based and clientbased threats.

Epsilon2 is a system developed to address these problems and to be more efficient so that the users will have an ease of use with the system when trying to learn information security concepts.

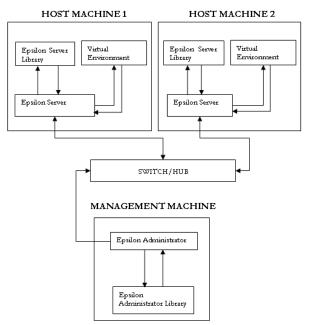

Figure 1. Epsilon System Topology

In Figure 1, it can be seen that each host machine has its own Server and Library. This results to decentralized resources, thus making it hard for the administrator to properly account the files being used by the whole system and read logs from the IDAs.

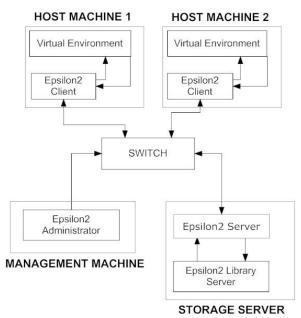

Figure 2. Epsilon2 System Topology

Figure 2 represents the modified system topology that is now used by Epsilon2. The individual Servers in the Host Machines have been migrated into a centralized Storage Server that is accessed by a management machine through the Epsilon2 Administrator web interface.

Comparing Figure 1 and Figure 2, one notices that the server libraries that were in different machines in Figure 1, are now consolidated in Figure 2. The justification for this approach was that it would provide a centralized repository of files needed by the system for easier auditing. It should also be noted that at the time the first Epsilon was developed, the technology was limited that it could not be consolidated into one machine.

This paper focuses on the improvements of the Epsilon2 system over the original Epsilon system. This includes a centralized repository of virtual machines, a web interface for administration, a torrent-dependent file serving system, capability to simulate complex networks such as a DMZ, new lists of vulnerabilities and operating systems that conform to the current (2012) industry, an update on Snort as the Network-based Intrusion Detection

Agent (NIDA) and an upgrade to OSSEC as the Host-based intrusion detection system.

# II. EPSILON ADMINISTRATOR OVERHAUL

In the old Epsilon System, the Epsilon Administrator is a program deployed and controllable only from one Management Machine. It controls and accesses the host machines in the network through Epsilon Servers deployed in each machine. Since this implementation appears to congest resources and be reliant on one physical machine to administer tasks, the Epsilon2 Administrator (e2Admin) is designed to be more flexible where it can be accessed by any physical machine in the network through a web browser.

The e2Admin is now a web interface accessible through any machine connected to the Epsilon2 System network and is hosted in the Epsilon2 Server (e2Server). It accesses the logs in the e2Server database as well as the file library in the e2Server machine. The e2Admin can be used to create and deploy topologies over the network, import virtual machines, and have control over the virtual machines of the client such as switching it on or off. On top of this, it can also be used to monitor the logs sent to the e2Server by e2Client IDAs.

# **III. SERVER CENTRALIZATION**

The previous Epsilon System deployed one Epsilon Server per host, making the logs and files hard to track. Epsilon2 addresses this issue through Server Centralization.

Epsilon2 provides extensibility by centralizing the repository of virtual machines as well as the database that keeps track of the IDA logs from the e2Clients. The files located in the e2Server are the clean, initial images that are distributed over the network to be loaded by the e2Clients for threat testing.

The use of a torrent system allows faster transfer of large virtual machines and images over the network compared to manually transferring a file to each physical machine. The system utilizes TransmissionRPC as the torrent client and PeerTracker as the torrent tracker. It should be noted that the E2Server is the first seeder of a torrent file.

Centralization of the IDA logs enables easier monitoring of tests on the administrator's side. The

IDA in the E2Clients automatically forwards the logs to the database in the E2Server which can then be viewed by the administrator for monitoring the whole network.

# **IV. LIBVIRT ARCHITECTURE [2]**

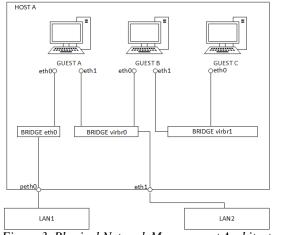

Figure 3. Physical Network Management Architecture

The diagrams in Figures 3 and 4 show a few of the network configurations enabled by the libvirt networking APIs:

- VLAN 1. This virtual network has connectivity to LAN 2 with traffic forwarded and NATed.
- VLAN 2. This virtual network is completely isolated from any physical LAN.
- **Guest A.** The first network interface is bridged to the physical LAN 1. The second interface is connected to a virtual network VLAN 1.
- **Guest B.** The first network interface is connected to a virtual network VLAN 1, giving it limited NAT based connectivity to LAN2. It has a second network interface connected to VLAN 2. It acts a router allowing limited traffic between the two VLANs, thus giving Guest C connectivity to the physical LAN 2.
- **Guest C.** The only network interface is connected to a virtual network VLAN 2. It has no direct connectivity to a physical LAN, relying on Guest B to route traffic on its behalf.

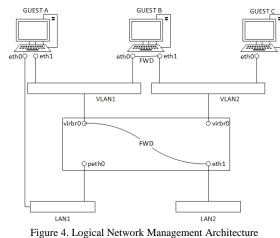

#### Igure 1. Logicul Petwork Phanagement / Reintecture

## V. LIBVIRT CAPABILITIES [2]

Epsilon 2 utilizes libvirt for better virtual machine management. libvirt is a virtualization API which enables interaction with the virtualization capabilities of different operating systems. libvirt offers a more convenient way to manage virtual machines and offers various virtualization functionalities such as:

#### A. VM Management

This provides numerous development operations such as start, stop, pause, save, restore, and migrate. These features help Epsilon2 provide a better and simpler control over the virtual machines both locally and remotely.

#### B. Remote Machine Support

All libvirt functionalities are accessible on any machine running libvirt, including remote machines. This feature enables Epsilon2 administration to have control over different virtual machines remotely over the network. This feature is also the key to the management capabilities of the Epsilon2 Administrator through the web browser.

## C. Storage Management

Any machine running libvirt can be used to manage different types of storage such as creating file images of different formats (qcow2, vmdk, raw, etc.), mounting NFS shares, enumerating LVM volume groups, and partitioning raw disk devices. This feature is utilized by Epsilon2 for extensibility and flexibility by being able to create and utilize virtual machines in different file image formats.

## D. Network Interface Management

Any machine running libvirt can be used to manage physical and logical network interfaces. It offers different functionalities such as enumerating existing interfaces, configuring, creating and editing interfaces, bridges, and vlans. This provides Epsilon2 a necessary and easy control for the specifications of the interfaces on different virtual machines for networking.

#### E. Virtual NAT and Route-Based Networking

Any machine running libvirt can manage and create virtual networks. Virtual networks of libvirt use firewall rules to act as a router, providing VMs apparent access to the host machines' network. This provides Epsilon2 different networking capabilities such as creating different complex topologies by using the routing capabilities of virtual machines through the means of libvirt. The architecture found in Figures 3 and 4 enables these features.

#### VI. PERFORMANCE IMPROVEMENTS

Epsilon2 features a torrent system that reduces the time needed to transfer the virtual machines throughout the network. The test conducted uses a laptop acting as a server and torrent tracker and three desktops acting as clients downloading the file. The first test uses direct transferring of a file through a network shared folder. The second test uses the torrent system.

The torrent system makes use of the TransmissionRPC python module for controlling the torrent client, connecting to the Transmission JSON-RPC service running in each Epsilon2 Client. This is used for adding and removing torrents and starting torrent transfers. For the torrent tracker located in the Epsilon2 Server, PeerTracker is used.

Table 1 demonstrates the time it takes for a 1.03GB file to be successfully transferred from a server to multiple hosts through direct downloading using a Linux program called Giver. Testing for multiple downloaders has been done with the number of hosts simultaneously starting the download, as well as use of 10/100 Ethernet Cables.

| Run | Setup           | Time |
|-----|-----------------|------|
| 1st | e2Server -> PC1 | 2:14 |
| 2nd | e2Server -> PC1 | 2:04 |
| 3rd | e2Server -> PC1 | 2:15 |
| 4th | e2Server -> PC2 | 1:36 |
| 5th | e2Server -> PC2 | 1:37 |
| 6th | e2Server -> PC2 | 1:36 |

TABLE 1.1.03 GB FILE SHARING USING GIVER

TABLE 2.1.03 GB FILE TORRENT DOWNLOADING

Table 1 shows that the direct transfer is significantly faster when compared to Table 2 during one to one file transfers. Giver is an application in Linux that handles direct transfers from host to host on the same network. Using Giver, transferring a file with a file size of 1.03 gigabytes roughly averages to 1:53.

Initial seeders are the hosts that are seeding the complete file, as hosts that are downloading the file are also considered seeders because they automatically upload chunks of data. Downloaders are the number of hosts downloading the file at a time, and Time is the total time it took for all downloads to finish.

It should be noted that during the tests, the number of seeders connected to by the downloaders do not reach the actual number of seeders present in the network In the test conducted, at most there were five initial seeders in the network, but only two of them were acknowledged by the torrent client. This led to torrent clients whether downloading or seeding to enter an idle state which calls for additional research and verification as there could be miscalculations in the actual time it is needed for multiple hosts to download the complete file. There are also discrepancies during testing due to the flux of the network speed, thus the slow torrenting process. It should be noted that not only does the number of seeders and seeders affect the download speed, but also the stability of the connection and the Internet speed provided.

| Run | Setup       | Time |
|-----|-------------|------|
| 1st | e2Server -> | 8:11 |
|     | PC1         |      |
| 2nd | e2Server -> | 7:59 |
|     | PC1         |      |
| 3rd | e2Server -> | 7:32 |
|     | PC1         |      |
| 4th | e2Server -> | 3:57 |
|     | PC2         |      |
| 5th | e2Server -> | 3:34 |
|     | PC2         |      |
| 6th | e2Server -> | 3:59 |
|     | PC2         |      |

Comparing the data presented in Table 2 to that in Table 1, the use of the torrent system is relatively faster compared to directly transferring the file over the network.

Completion of the downloads average at 5:48 with one seed to one downloader, and slowly diminish as the number of downloaders increase. However it becomes difficult to gauge the exact speed of the transfer rate because of how the downloader also seeds the file, but it can be inferred that this method of file transfer is significantly faster when the number of downloaders and seeders scale up. [3]

Although the scenario of transferring files from one host to many could not be simulated due to the lack of physical devices, it can be inferred that the torrent system will improve in efficiency in terms of propagating the files faster over the network as the number of seeders scale up. The use of direct transfer in a large scale environment would potentially hinder the performance and may not outperform the torrent system.

Also, original, unmodified VM Images are initially in the e2Server Library. As they are transferred over the network, the e2Clients also provide seeds for transfer speed improvement. In essence, the system still has a centralized storage.

## VII. WEB APPLICATION INTERFACE

The e2Administrator Web Application is designed to handle all the administrative tasks during the deployment of the system. The implementation of the Web Application utilizes the PHP programming language, but also uses Python scripts as well. The interface is also built using the Twitter Bootstrap Cascading Style Sheet (CSS) files, which are open source. In this module, the user can perform administrative tasks, such as editing virtual machine configuration, viewing logs, and creating topologies to be sent to the clients. JavaScript and JQuery were also utilized as part of the e2Admin front-end to lessen server processing load. Webpages such as the Topology Creation require an interactive and responsive user interface. It is due to this that JavaScript and JQuery have been used to develop the system. The Web Application server is run using ligHTTPD.

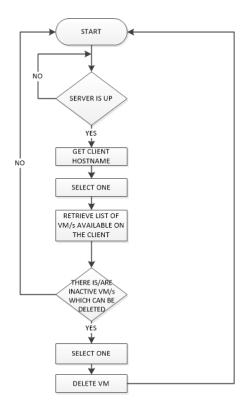

Figure 5. Sample function using the Web Application

Figure 5 shows a sample process of deleting virtual machines from an e2Client. The user would first select from a list a specific host. After which, the Web Application will send a command to the

Virtual Environment Manager in the e2Client to retrieve a list of virtual machines available. The user will pick from this list the specific virtual machine he wants to delete. If a specific VM is currently in use by the deployed topology, it will not be able to be deleted.

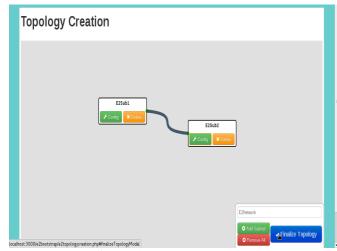

Figure 6. Topology Creation Screenshot

Figure 6 shows a screenshot of the sample network topology created by the administrator using the Topology Creation web page, named e2Network. It consists of two subnets, E2Sub1 and E2Sub2. E2Sub1 is configured a Fedora 14 virtual machine with while E2Sub2 is configured with another Fedora 14 virtual machine. The flexibility of the Topology Creation web page allows for more complex designs, but for testing only a simple network design was implemented.

| Subnet Config                                            | ×                                              |
|----------------------------------------------------------|------------------------------------------------|
| <b>E2Sub1</b><br>192_168_1_0_/24 •                       | 2                                              |
| Guest Name<br>E2Sub1G1<br>IP Address<br>DHCP •           | ×                                              |
| Fedora14i386  File Size 718995456 bytes Memory 524288 KB | This is the test VM for the<br>Network Guests. |
| Add Guest                                                | Cancel Save Changes                            |

Figure 7. Subnet Configuration

Configuration of the two subnets is based on Figure 7, differing only in the Guest Name.

| Finalize Topology |                                                                                                    |        |       |
|-------------------|----------------------------------------------------------------------------------------------------|--------|-------|
| Info XML          |                                                                                                    |        |       |
| Virtual Machine   | b1<br>68.1.0<br>55.255.0<br>:E2Sub1G1<br>:DHCP<br>:Fedora14i386<br>:fedora14.qcow2<br>:52428 KB (512.MB) |        | 111   |
| Virtual CPUs      | · 1 🕅                                                                                                    | Cancel | nfirm |

Figure 8. Finalize Topology

The administrator then saves this topology and sends it to the clients through the Client Manager web page as seen in Figure 8. The XML equivalent can also be viewed in this page. As the topology is created, it is also compressed with the torrent files of the virtual machines.

Once the client can see that the file has been received and is located within their file system the torrent file can be extracted from the compressed file and be loaded by the Torrent Client module of the e2Client so that the client can start downloading the

| <pre>-<e2topology name="E2Network"> -<subnet name="E2Network"> -<subnet address="192.168.1.0" ip="" name="E2Net" netmask="255.255.255.0"> <pre>cpc name="E2Sub1G1" method="DHCP" vm="fedoral4.qcow2" ram="524288" vcpu="1" architecture="1386"/&gt; </pre></subnet></subnet></e2topology></pre> |
|----------------------------------------------------------------------------------------------------|
| - <subnet ip_address="192.168.2.0" name="E2Sub2" netmask="255.255.255.0"></subnet>                                                                                                    |
| <pre><pc architecture="i386" method="DHCP" name="E2Sub2G1" ram="524288" vcpu="1" vm="fedoral4.qcow2"></pc> </pre>                                                                                                    |
| <pre>-<connections> <link a="E2Sub1" b="E2Sub2"/></connections></pre>                                                                                                    |
|                                                                                                    |
|                                                                                                    |

## Figure 9. XML Topology

Once the virtual machines have been downloaded, the guests and the network itself are defined according to the specifications dictated by the created topology as shown in Figure 9. After which, the administrator would access the Client Manager web page in the Web App, and selects the client and clicks on the Fetch Guests. The web page returns the list of active and inactive guests inside the client. In Figure 10, the guests defined by the topology are still inactive.

| Epsilon2 Home Logs WilDelmton Topology/Deaton Client/Manager Library Logout Client Manager |                  |                                     |                   |  |  |  |
|--------------------------------------------------------------------------------------------|------------------|-------------------------------------|-------------------|--|--|--|
| Send Command                                                                               | Send Topology Se | nd Snort Rules File                 |                   |  |  |  |
| Clients                                                                                    |                  | Options                             |                   |  |  |  |
| hiraroi - 192 1<br>hiraroi - 172 1                                                         |                  | <ul> <li>Fetch Goestlist</li> </ul> | Active Guests     |  |  |  |
|                                                                                            | •                |                                     | gueri<br>225ub201 |  |  |  |
|                                                                                            |                  | Command                             | Run •             |  |  |  |

Figure 10. Client Manager Web Page

The administrator can then send a command to the specific guest. For this test, the administrator sends a Run command to the guest to issue the guest to turn on. Based on the results seen in Figure 10, the virtual machine has successfully run in the e2Client.

# VIII. EPSILON2 USABILITY

The Epsilon2 system can be deployed in classroom laboratories, home offices and work environments. It is designed to simulate a physical laboratory network through the use of virtual machines. The virtual machines may contain different operating systems and applications which are deployed on clients running a Linux environment. The advantage of the Epsilon2 system over a physical network laboratory is that it requires less financial resources, and requires less time to set up the test environment.

The host machines contain virtual machines that are configured in such a way that they have several vulnerabilities which may be exploited or attacked. If the attacks occur, an IDS will log the event and will periodically send it to the Epsilon2 Server. In a classroom setting, the computers of the students will be running the Epsilon2 Client. The Epsilon2 Administrator is a web application that can be accessed through any host machine in the network. The application allows for the logs to be viewed, and even perform administrative tasks such as starting or stopping a virtual machine remotely. The administrator also handles the distribution of the virtual machine files to the clients using torrents. In a classroom setting, the teacher can use the web application to monitor the client machines and help in their instruction.

The main goal of the experiments conducted on these virtual machines is to observe how the attack occurs and how it affects the system. This gives the user a better idea of how vulnerabilities and exploits work, and to some extent even mitigate the attack. It also introduces concepts of information security. The use of virtualization technology to simulate a network also allows for user creativity in creating the type of network topology needed for the experiment. It also allows a range of different operating systems, applications, and vulnerabilities to be used.

## IX. CONCLUSION AND RECOMMENDATIONS

Virtualizing a network laboratory is a way for a system to address the costs of deploying and maintaining a computer laboratory. Through virtualization, a user can simulate various operating systems under one host. Epsilon utilizes virtualization as a means to simulate networks of virtual machines and use it as a training ground to understand information security.

Epsilon2 uses a simplified graphical network simulator for a user to design a network topology. The Web Application is used as a front-end, and is coded in PHP and Javascript as the logic and the Bootstrap Framework for the interface design. It is hosted on a ligHTTPd server to keep the resource consumption on the server-side minimal. The networks designed via a drag and drop interface implemented using jsPlumb create the network topology which is then translated to an XML document for the e2Client to understand and load. A variety of network topology designs can be created through the definitions made in the XML document.

The current implementation of Epsilon2 succeeds in introducing newer and more efficient technology to the Epsilon system that still retains in being an alternative to an information security laboratory. There are, however, more improvements that could be made on the system other than adapting to newer operating systems and threats such as:

1) Implementing cloud storage: to save hard disk space on the server and mitigate computer resource consumption which would allow the heavier processes like running the virtual machines to be faster.

2) Additional compatibility on Windows-based environments: to utilize a hypervisor that also works on a Windows environment, as the current hypervisor in use, KVM, only works in Linux environments.

## REFERENCES

- [1] M.A. Gomez and S. Wong, "Virtual Information Security Testing System (Epsilon)," Manila, 2006.
- [2] Redhat. (2012). libvirt: Network management. [Online]. Available: http://libvirt.org/archnetwork.html
- [3] R. Bharambe, C. Herley and V. Padmanabhan, "Analyzing and Improving BitTorrent Performance," Microsoft Research, Microsoft Corp., Redmond, WA, Tech. Rep. MSR-TR-2005-03, Feb. 2005
- [4] trigunflame, "peertracker Simple, Efficient, and Fast BitTorrent Tracker," 1 January 2010. [Online]. Available: http://code.google.com/p/peertracker/. [Accessed 22 August 2012].
- [5] VMWare, Inc., "Virtualization Overview," 2006.
- [6] K. Scarfone and P. Mell, "Guide to Intrusion Detection and Prevention Systems (IDPS)," Gaithersburg, MD, February 2007.
- [7] M. Roesch, "Snort Lightweight Intrusion Detection for Networks," 2011. [Online]. Available: http://www.snort.org/docs/lisapaper.txt.
- [8] M. Richmond, "ViSe: The Virtual Security Testbed," 2005.
- [9] N. Sharma and S. S. Sran, "Detection of threats in Honeynet using Honeywall," *International Journal on Computer Science and Engineering*, vol. 3, no. 10, pp. 3332-3336, October 2011.